# Accessibility tools

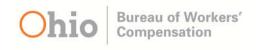

December 2017

Written by Theresa Wilkinson

# Table of Contents Accessibility tools.....

| Accessibility tools                                                               | 4             |
|-----------------------------------------------------------------------------------|---------------|
| Apple assistive technologies                                                      |               |
| Ad & distraction removal                                                          | 4             |
| Firefox Reader - Free                                                             | 4             |
| Mercury Reader - Free                                                             | 4             |
| Safari Reader - Free                                                              | 5             |
| Browsers                                                                          | 6             |
| Google Chrome - Free                                                              | 6             |
| Mozilla Firefox - Free                                                            | 7             |
| Low vision                                                                        | 7             |
| Page Zoom Buttons - Free                                                          | 7             |
| Theme Font & Size Changer - Free                                                  | 7             |
| Screen readers                                                                    | 8             |
| ChromeVox - Free                                                                  | 8             |
| NVDA - Free                                                                       | 8             |
| Search by voice                                                                   | 8             |
| Google Chrome - Free                                                              |               |
| Speech to text                                                                    |               |
| Read&Write for Google - Free                                                      |               |
| Spelling & grammer checker                                                        |               |
| Ginger - Monthly fee                                                              |               |
| Text to speech                                                                    |               |
| Chrome Speak - Free                                                               |               |
| Co:Writer Universal – Free trial then monthly fee                                 |               |
| Text-to-speech with synchronized highlighting                                     |               |
| Read&Write for Google - Free                                                      |               |
| Snap&Read Universal – Free trial                                                  |               |
| Word prediction                                                                   |               |
| Co:Writer Universal – Free trial                                                  |               |
| Read&Write for Google - Free                                                      |               |
| WordQ - Free                                                                      |               |
| Word processor                                                                    |               |
| Co:Writer Universal – Free trial                                                  |               |
| WordQ - Free                                                                      |               |
| Low literacy / low vision solutions Error! Bookmark not define                    |               |
| How to listen to websites pages with Chrome Speak <b>Error! Bookmark not defi</b> | ined.<br>1 ⁄I |
| 44.14.14.14.1                                                                     | 1 /1          |

| 14                           | Voice Note II for Android - Free         |
|------------------------------|------------------------------------------|
| 14                           | Mercury Reader for Android - Free        |
| Error! Bookmark not defined. | Firefox Reader for Android - Free        |
| Error! Bookmark not defined. | Google Text-to-speech for Android - Free |
| 15                           | iO\$                                     |
| Error! Bookmark not defined. | Safari Reader - Free                     |
| 15                           | Speak Screen and Speak Selection - Free  |

# Accessibility tools

Accessibility tools, also called **assistive technology** (AT) tools, include any product used to increase, maintain, or improve the functional capabilities of persons with disabilities. These products help people who have difficulty speaking, reading, seeing, hearing, writing and many other things. Different disabilities require different assistive technologies.

# Apple assistive technologies

Apple has numerous accessibility features built into their products. You can also find sessions on how to use the assiistive technologies in your Apple device. (https://www.apple.com/today/collection/accessibility-collection/)

Apple's assistive technologies for:

- Vision (https://www.apple.com/accessibility/iphone/vision/)
- Hearing (https://www.apple.com/accessibility/iphone/hearing/)
- Physical and Motor Skills (https://www.apple.com/accessibility/iphone/physical-and-motor-skills/)
- Learning and Literacy (https://www.apple.com/accessibility/iphone/learning-and-literacy/)

## Ad & distraction removal

Firefox Reader - Free

http://accessfirefox.org/Reader.php

The Reader extension for Mozilla Firefox strips out unnecessary page elements down to the main content of a web page and presents it in a simple, clean, and very easy to read format allowing you to focus on the articles and stories that you're interested in reading without being distracted by all of the page noise and clutter that is found on most web pages. It's also a great tool for cleaning up pages prior to printing.

Mercury Reader - Free

(https://chrome.google.com/webstore/detail/mercury-reader/oknpjjbmpnndlpmnhmekjpocelpnlfdi?hl=en)

The Mercury Reader extension for Chrome removes ads and distractions, leaving only text and images for a clean and consistent reading view on every site.

#### Features:

- Disable surrounding web page noise and clutter with one click
- Send to Kindle functionality
- Adjust typeface and text size, and toggle between light or dark themes
- Quick keyboard shortcut (Cmd + Esc for Mac users, Alt + `for Windows users)
   to switch to Reader on any article page

#### Safari Reader - Free

The Safari Reader feature **strips a web page of distracting content** like extra pictures, advertisements, and pop-ups so that **articles can be read in their simplest form**. Not all web pages can be simplified through the Safari Reader feature.

You can tell if the website can be simplified by a line-style icon in the left corner of the URL bar. Just tap it once to simplify the article, and tap it again to go back to the original web page.

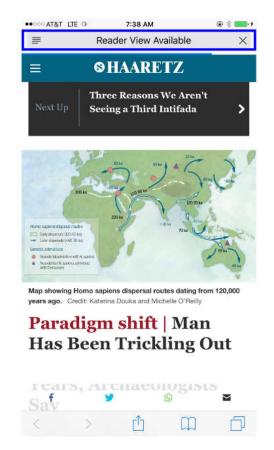

Message displays if simplified view is available

Accessibility tools – December 2017

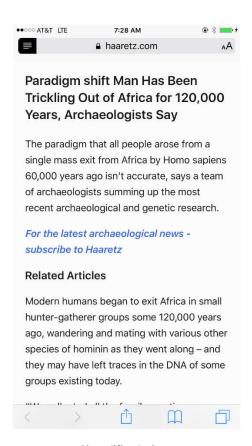

Simplified view

Safari Reader works with Speak Selection and VoiceOver, to provide auditory reinforcement for individuals with low vision, blindness, or those who need extra support.

#### **Browsers**

## Google Chrome - Free

https://www.google.com/chrome/browser/desktop/index.html

Chrome was developed by Google and can be used for everyday access to the Internet. The home page has a search-by-voice feature, which is useful to user with spelling difficulties. In addition, users can visit the Chrome Web Store (<a href="https://chrome.google.com/webstore/category/extensions">https://chrome.google.com/webstore/category/extensions</a>) and download various extensions and apps that act as add-on tools both for web-based activities and the document-based activities of Google Drive. Those extensions and apps include several assisted-technology (AT) tools that can help with reading and writing.

#### Mozilla Firefox - Free

#### https://www.mozilla.org/en-US/

Mozilla Firefox is the world's third most widely used web browser, It is considered as the fastest browser for download speed. It has been at the forefront of web browser security, introducing numerous features that protect you from phishing schemes, viruses and other common exploits. It is among the fastest and safest available. It also has some advanced security measures that guard against the spyware and viruses. Learn more about Firefox's accessibility features (<a href="http://accessfirefox.org/Access Firefox Site Map.php">http://accessfirefox.org/Access Firefox Site Map.php</a>). For more Firefox extensions: https://addons.mozilla.org/en-US/firefox/extensions/

#### Low vision

## Page Zoom Buttons - Free

http://accessfirefox.org/Page\_Zoom\_Buttons.php

Page Zoom Button is a Mozilla Firefox extension that provides quick and easy control of Firefox's full page zoom feature. A single toolbar button allows you to zoom in, zoom out, and reset a web page back to its default view instantly. You can zoom in and out by either clicking on the button, or rolling the mouse wheel over it. You can also zoom in and out of photos, graphics, and various documents that you may have on your computer locally and offline (just open them in Firefox).

# Theme Font & Size Changer - Free

https://www.online-sciences.com/computer/mozilla-firefox-advantages-and-disadvantages/

Theme Font & Size Changer is a Mozilla Firefox extension that allows you to change the global font (using your system's fonts) and font size for Firefox itself meaning for all windows, menus, toolbars, etc. There are several other customization options as well. It was created to be an accessibility aid for persons with visual impairments and for those without a perfect visual acuity, but it's also useful for Firefox users with high monitor resolution settings and wide screens.

## Screen readers

#### ChromeVox - Free

https://chrome.google.com/webstore/detail/chromevox/kgejglhpjiefppelpmljglcjbhoiplfn?hl=en

The **ChromeVox** (Classic) **screen reader** is an extension to Chrome that brings the speed, versatility, and security of Chrome to visually impaired users. Unlike most accessibility software, it is built using only web technologies like HTML5, CSS and Javascript. ChromeVox (Classic) was designed from the start to enable unprecedented access to modern web apps, including those that utilize W3C ARIA (Access to Rich Internet Applications) to provide a rich, desktop-like experience. This enables visually impaired users to experience the power of web applications while also giving developers a way to verify the accessibility of their web applications.

Its simple yet powerful navigation is easy to learn and quickly gets new users up to speed browsing websites and web-based applications eyes-free. Check out the documentation at chromevox.com for the user guide, tutorial, keyboard shortcut and developer reference guides.

**NVDA - Free** 

https://www.nvaccess.org/

**NVDA** (NonVisual Desktop Access) is a **free "screen reader**" which enables blind and vision impaired people to use computers. It reads the text on the screen in a computerised voice. You can control what is read to you by moving the cursor to the relevant area of text with a mouse or the arrows on your keyboard.

# Search by voice

# Google Chrome - Free

https://www.google.com/chrome/browser/desktop/index.html

Chrome was developed by Google and can be used for everyday access to the Internet. The home page has a search-by-voice feature, which is useful to user with spelling difficulties. In addition, users can visit the Chrome Web Store and download various extensions and apps that act as add-on tools both for web-based activities and the document-based activities of Google Drive.

# Speech to text

## Read&Write for Google - Free

https://chrome.google.com/webstore/detail/readwrite-for-google-chro/inoeonmfapjbbkmdafoankkfajkcphgd?hl=en-US

One of the best and most full-featured extensions is Read&Write for Google Chrome. The extension takes different forms depending on the content with which users are working. For websites, a pop-up toolbar is available with supports, like **text-to-speech** with synchronized highlighting, a talking dictionary, a picture dictionary, and annotation.

For the creation of Google Docs, the toolbar adds functions for **dictation** (speech to text) and word prediction. If users are working with PDF documents within Google Drive, the Read&Write extension opens those documents in new tabs that contain text-to-speech tools, as well as various note-taking and annotation tools. Finally, there is an available add-on tool called Snapverter, which performs optical character recognition (OCR) on inaccessible text. By using the Snapverter add-on, users can convert smartphone photographs of hard-copy handouts into text that can be read aloud by Read&Write for Google.

VoiceNote II - Free

https://chrome.google.com/webstore/detail/voicenote-ii-speech-to-te/hfknjgplnkgjihghcidajejfmldhibfm?hl=en

Google's VoiceNote allows users to record their voices and turn their speech into text.

# Spelling & grammer checker

# Ginger - Monthly fee

https://chrome.google.com/webstore/detail/spell-checker-and-grammar/kdfieneakcjfaiglcfcgkidlkmlijjnh?hl=en

Ginger is a Google Chrome extension that **proofreads text** once it's placed in Ginger's pop-up window. The advantage that Ginger has over the **spell-checker** in Google Docs is that **it will look at words in the context of entire sentences—and thus identify more errors, such as homonym confusion**. The Ginger extension also features a **rephrasing tool that will make suggestions for stronger sentences**.

# Text to speech

## Chrome Speak - Free

https://chrome.google.com/webstore/detail/chrome-speak/diagnfimeecdcecjpnkjgbnlelkclcpj

Chrome Speak provides native support for **speech on Windows** (using SAPI 5), **Mac OS X**, **and Chrome OS**, **using speech synthesis capabilities** provided by the operating system. On all platforms, the user can install extensions that register themselves as alternative speech engines.

## Co:Writer Universal – Free trial then monthly fee

https://chrome.google.com/webstore/detail/cowriter-universal-extens/ifajfiofeifbbhbionejdliodenmecna?hl=en

Co:Writer Universal is a Chrome extension that provides **robust word prediction** support for users **who have difficulty with spelling**. There are several appearance options for the word prediction box, and users can use multiple dictionaries depending on their vocabulary levels. In addition, there are **different options for auditory feedback**, **including text-to-speech reading of letters**, **words**, **and sentences as they are typed**. Finally, like the desktop and iPad versions, Co:Writer for Chrome offers the option of using topic dictionaries, which can narrow prediction choices to words associated with specific topics.

## How to listen to websites pages with Chrome Speak

Chrome Speak, an extension available for Google Chrome, offers the ability to **listen to text on any website**. The extension doesn't require any Internet connection, making it a bit faster than many other TTS extensions.

Here's how to get started with using it:

Step 1: Install Chrome Speak from the Google Chrome Web store.

Step 2: Right-click on the headphones icon to adjust the extensions settings. Here you can tinker with how fast the voice will speak, what kind of voice will speak, and even use a stop button when you've heard enough.

Step 3: Highlight text that you want the extension to read to you, and then right-click and choose Read the selected text.

# Text-to-speech with synchronized highlighting

## Read&Write for Google - Free

https://chrome.google.com/webstore/detail/readwrite-for-google-chro/inoeonmfapjbbkmdafoankkfajkcphgd?hl=en-US

One of the best and most full-featured extensions is Read&Write for Google Chrome. The extension takes different forms depending on the content with which users are working. For websites, a pop-up toolbar is available with supports, like **text-to-speech** with synchronized highlighting, a talking dictionary, a picture dictionary, and annotation.

For the creation of Google Docs, the toolbar adds functions for **dictation** (speech to text) and word prediction. If users are working with PDF documents within Google Drive, the Read&Write extension opens those documents in new tabs that contain text-to-speech tools, as well as various note-taking and annotation tools. Finally, there is an available add-on tool called **Snapverter**, which performs optical character recognition (OCR) on inaccessible text. By using the Snapverter add-on, users can convert smartphone photographs of hard-copy handouts into text that can be read aloud by Read&Write for Google.

## Snap&Read Universal – Free trial

https://chrome.google.com/webstore/detail/snapread-universal/mloajfnmjckfjbeeofcdaecbelnblden?hl=en

Snap&Read Universal is an extension that uses text-to-speech and text-leveling technologies. users who have difficulty reading can select any text, including text that is inaccessible, and the extension will automatically read it out loud with synchronized highlighting. For inaccessible text, including words that are part of an image, the extension performs OCR on the fly. Snap&Read can adjust the reading level of any text that a user selects. Difficult-to-understand words are identified and replaced with lower-level vocabulary, and users can adjust the text complexity according to their abilities.

# Word prediction

#### Co:Writer Universal – Free trial

https://chrome.google.com/webstore/detail/cowriter-universal-extens/ifajfiofeifbbhbionejdliodenmecna?hl=en

Co:Writer Universal is a Chrome extension that provides **robust word prediction** support **for users who have difficulty with spelling**. There are several appearance options for the word prediction box, and users can use multiple dictionaries depending on their vocabulary levels. In addition, there are **different options for auditory feedback**, **including text-to-speech reading of letters**, **words**, **and sentences as they are typed**. Finally, like the desktop and iPad versions, Co:Writer for Chrome offers the option of using topic dictionaries, which can **narrow prediction choices to words associated with specific topics**.

## Read&Write for Google - Free

https://chrome.google.com/webstore/detail/readwrite-for-google-chro/inoeonmfapjbbkmdafoankkfajkcphgd?hl=en-US

One of the best and most full-featured extensions is Read&Write for Google Chrome. The extension takes different forms depending on the content with which users are working. For websites, a pop-up toolbar is available with supports, like text-to-speech with synchronized highlighting, a talking dictionary, a picture dictionary, and annotation.

For the creation of Google Docs, the toolbar adds functions for **dictation (speech to text) and word prediction.** If users are working with PDF documents within Google Drive, the Read&Write extension opens those documents in new tabs that contain text-to-speech tools, as well as various note-taking and annotation tools. Finally, there is an available add-on tool called Snapverter, which performs optical character recognition (OCR) on inaccessible text.

#### WordQ - Free

(https://chrome.google.com/webstore/detail/wordq-us-ii-edu/maenfegoebpdljpfckjppainojfcinad?hl=en-US)

WordQ functions as a basic word processor, with integrated word prediction to help users with dyslexia spell words correctly. It can provide auditory feedback by reading aloud each letter, word, and sentence as it is typed; and it gives users the ability to use topic-specific word prediction. A unique feature of WordQ is that it

includes usage examples for many of the prediction choices that it generates. By checking those example sentences, users can better distinguish between close-sounding words and homonyms before inserting the correct choices into their writing. Once documents are completed, they can be printed from the app or saved directly to Google Drive.

# Word processor

#### Co:Writer Universal – Free trial

https://chrome.google.com/webstore/detail/cowriter-universal-chrome/lahlmdogjpblkonckkgbljegkiijjbag?hl=en-US

Co:Writer Universal is also available as a Chrome app. The app functions as a word processor with basic formatting options and includes the **powerful word prediction** that is familiar to users of Co:Writer. It does a phenomenal job correcting phonetic misspellings, and users can create and activate topic dictionaries for more accurate prediction of topic-specific words. Users can also copy their work for pasting elsewhere, export directly to Google Drive or Dropbox, or print a hard copy from the app. The advantage of composing a piece of writing in the app, rather than using the extension with a Google Doc, is that work is saved in the cloud and can be accessed and revisited later on using the Co:Writer Universal iPad app or the Co:Writer Universal desktop software.

#### WordQ - Free

(https://chrome.google.com/webstore/detail/wordq-us-ii-edu/maenfegoebpdlipfckippainoifcinad?hl=en-US)

WordQ functions as a basic word processor, with integrated word prediction to help users with dyslexia spell words correctly. It can provide auditory feedback by reading aloud each letter, word, and sentence as it is typed; and it gives users the ability to use topic-specific word prediction. A unique feature of WordQ is that it includes usage examples for many of the prediction choices that it generates. By checking those example sentences, users can better distinguish between close-sounding words and homonyms before inserting the correct choices into their writing. Once documents are completed, they can be printed from the app or saved directly to Google Drive.

## **Android**

#### Firefox Reader for Android - Free

http://accessfirefox.org/Reader.php

The Reader extension for Mozilla Firefox strips out unnecessary page elements down to the main content of a web page and presents it in a simple, clean, and very easy to read format allowing you to focus on the articles and stories (etc.) that you're interested in reading without being distracted by all of the page noise and clutter that is found on most web pages. It's also a great tool for cleaning up pages prior to printing.

## Google Text-to-speech for Android - Free

https://play.google.com/store/apps/details?id=com.google.android.tts&hl=en

Google Text-to-Speech powers applications to **read the text on your screen aloud**. To use Google Text-to-Speech on your Android device, go to Settings > Language & Input > Text-to-Speech output. Select Google Text-to-Speech Engine as your preferred engine. Note, on many Android devices, Google Text-to-Speech is already turned on, but you can update to the latest version here.

## Mercury Reader for Android - Free

(https://chrome.google.com/webstore/detail/mercury-reader/oknpjjbmpnndlpmnhmekjpocelpnlfdi?hl=en)

The Mercury Reader extension for Chrome removes ads and distractions, leaving only text and images for a clean and consistent reading view on every site.

#### Features:

- Disable surrounding web page noise and clutter with one click
- Send to Kindle functionality
- Adjust typeface and text size, and toggle between light or dark themes
- Quick keyboard shortcut (Cmd + Esc for Mac users, Alt + `for Windows users) to switch to Reader on any article page

#### Voice Note II for Android - Free

https://play.google.com/store/apps/details?id=it.cedat.note&hl=en

Google's VoiceNote allows users to record their voices and turn their speech into text.

#### iOS

#### Safari Reader - Free

The Safari Reader feature **strips a web page of distracting content** like extra pictures, advertisements, and pop-ups so that **articles can be read in their simplest form**. Not all web pages can be simplified through the Safari Reader feature.

You can tell if the website can be simplified by a line-style icon in the left corner of the URL bar. Just tap it once to simplify the article, and tap it again to go back to the original web page.

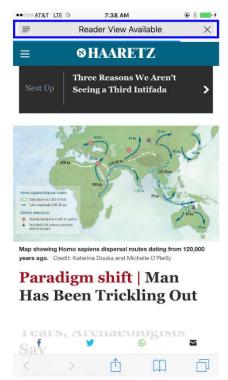

Message displays if simplified view is available

Accessibility tools - December 2017

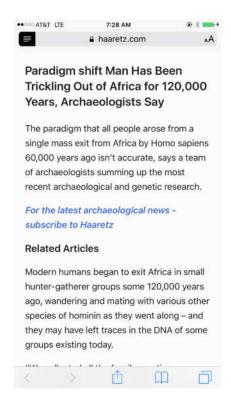

Simplified view

Safari Reader works with Speak Selection and VoiceOver, to provide auditory reinforcement for individuals with low vision, blindness, or those who need extra support.

Speak Screen and Speak Selection - Free

Speak Screen and Speak Selection both work with Kindle books, web pages, and any other **text you want to listen to instead of read**. Speak Screen lets you hear all of what's on your screen, and Speak Selection lets you listen to text that you have specifically highlighted on your screen.

To turn on Speak Selection on your iPhone, iPad or iPod touch:

1. Tap the Settings icon.

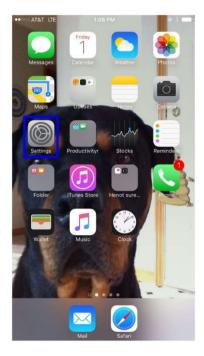

1. On the Settings screen, tap General.

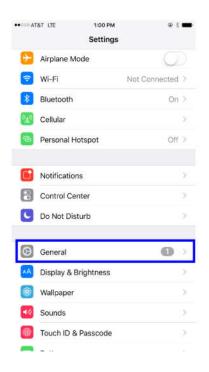

2. On the General screen, tap Accessibility.

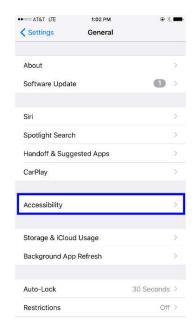

3. On the Accessibility screen, tap Speech.

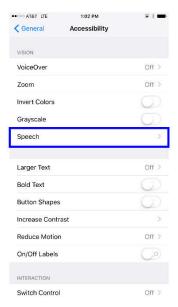

1. On the Speech screen, to have specific text read to you, turn Speak Selection on. You can select a voice and adjust the speaking rate.

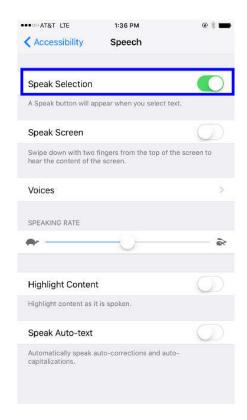

Basically, you can use the iOS 'Speak Selection' functionality to read things. You can do this almost anywhere within iOS (once you enable the feature in 'Settings') by selecting a block of text and hitting 'Speak.'

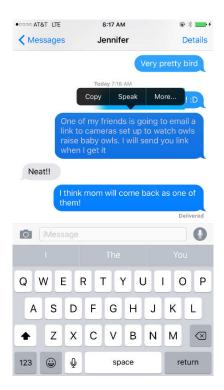

You may need to drag the text selector to include all the text you want read.

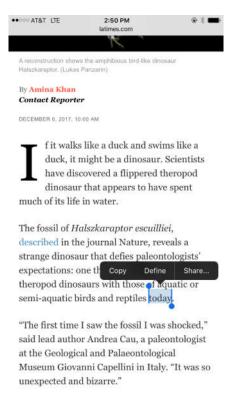

Use your fingers to drag the text selector to include the paragraph, then tap the Speak button.

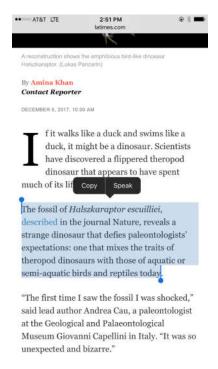

You can also enable 'Speak Screen,' which allows you to quickly trigger the contents of any screen to be read to you simply by swiping two fingers down on an iOS screen.

From: https://www.imore.com/how-use-speak-selection-visual-accessibility-your-iphone-and-ipad